# A Quick Unix Intro

Ay 120 Fall 2013 Jason Wang

# Poll

- •Who has used UNIX or Linux before?
- •Who has used the UNIX command line or terminal?

#### What is UNIX?

#### What is UNIX?

- Short Answer: An Operating System
- A little longer answer: It provides an interface between the user and hardware via the UNIX command line
	- The kernel: Does all the hard work and behind the scenes magic
	- The shell: Provides a text interface to interact with the kernel
- UNIX isn't Linux
	- Linux and many other operating systems (including Mac OS) are built off of UNIX
- What is this openSUSE we have on all the computer then?
	- A UNIX-based operating system that provides extra features like a desktop, support for applications like Firefox, and pretty colors
- So why use the command line?
	- Powerful
	- It sometimes is the only option
	- Uniform across all UNIX-based systems
	- We will be using the command line to run python

#### The UNIX Filesystem

- Structured like a tree
- / is the path to the root node
- /home/jwang is my home directory
	- When I log in, I start here (i.e. is my initial working directory)
- / at the end of a name denotes it is a directory
- Working directory denotes where you are in the filesystem currently
- Absolute vs. Relative file paths
	- Absolute file paths start with "/" and tells you how to get to a file or directory from the start of the tree
	- Relative file paths don't start with "/" and tells you how to get to a file or directory from your current working directory
	- You can use whichever you like

#### **File Structure in Unix**

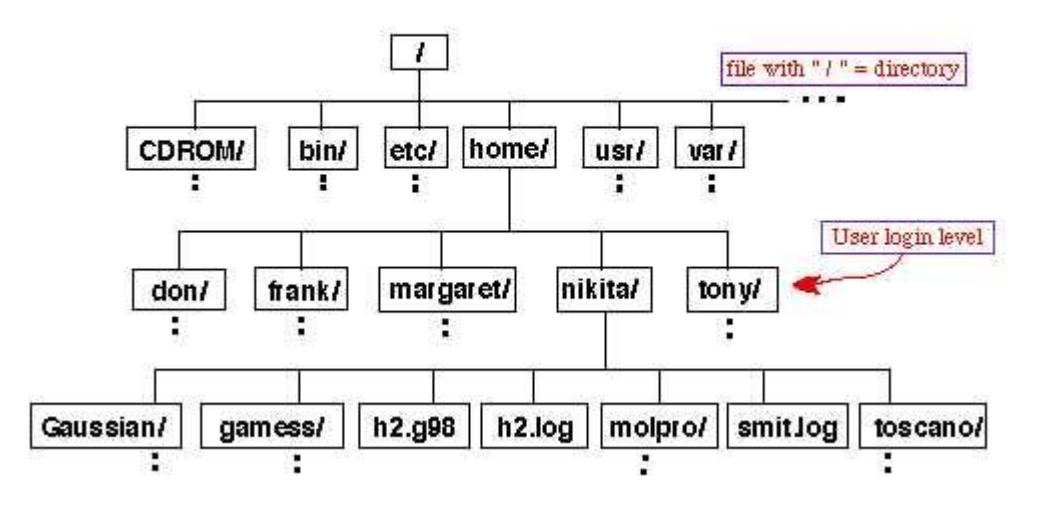

<http://myweb.liu.edu/~nmatsuna/che606/file.tree.jpg>

### How to navigate the filesystem

- Open a Terminal window
	- You should see / home/ yourusername%
		- This tells you what your current directory is
- Confused where you are still?
	- pwd prints working directory
- What files and folders are in my current directory?
	- $\text{ls}$  lists folders and files
- Change directories
	- cd [*dirname*] moves to that directory
	- cd . . moves up one level
- Create/remove a folder in this directory
	- mkdir [*dirname*] & rmdir [*dirname*]
- On openSUSE, you can always refer to the graphical file explorer

### Dealing with files

- Move a file around (cut)
	- mv [*sourcefilepath*] [*destfilepath*]
- Copy file
	- cp [*sourcefilepath*] [*destfilepath*]
- Delete a file
	- rm [*filepath*]
- A quick way to read the contents of a file
	- less [*filepath*]
	- Usual keyboard buttons to navigate, press 'q' to exit
- Editing a file
	- The first lab will instruct you to use emacs
		- emacs [*filepath*] to open the file
		- When in emacs, press ctrl-x ctrl-c to quit out
	- Other text editors if you are adventurous:  $vim$  (what I use; a little harder to get used to), nano, pico
	- Note: there are many text editors out there and the internet enjoys debating over which is best
		- <http://xkcd.com/378/>

### Remotely accessing a computer

- ssh allows you to login to another computer
- If you're currently on a UG Lab computer
	- ssh [*username*]@computername
- Outside of the UG Lab, most computers are blocked by a firewall
	- ssh [*username*]@ugastro.berkeley.edu
	- Connects to aequarius
		- Doesn't have python libraries that you likely need
	- In general, I recommend you work here in the lab
- Transferring files
	- Your home directory (i.e. files) are available on any UG Lab computer
	- To transfer to a computer outside of the UG Lab, use sftp [username]@ugastro.berkeley.edu
	- Can use  $cd/ls$  to navigate directories
	- To copy a file from UG Lab: get [*sourcefilepth*] [*destfilepath*]
		- This is the same format as  $cp$  except the source filepath refers to the path on the remote machine and the destination filepath refers to the path on your machine
	- put does the opposite of get

# Some More Useful Commands

- grep lets you search text inside a file and outputs each line that contains the text you searched for
- find –name '[*searchwords*]' lets you search for filenames and directory names that are nested inside your current working directory
- >> redirects output to a file instead of displaying it on the command line
	- $\bullet$  > does the same except clears the file first so no previous content in the file is preserved
	- Exmaple:  $ls > output.txt$  writes the directory listing to the file output.txt
- | allows you to redirect the output of the command before the  $\vert$  to be the input of the command after the  $\perp$ 
	- How can this be useful? See the next bullet
- kill [*PID*] allows you to terminate processes manually
	- How do you find the process identification number (PID)? ps u | grep [processname]
		- ps lists all of your running processes and displays them in a user-readable format (u) and passes the output to grep which will search the output for the process name and list out each process that has that name. Note: the second column in the output is the PID

# Helpful Hints

- When typing a filename, pressing 'tab' will autocomplete it as much as possible
	- Good for long filenames
- The up and down arrows allow you to cycle through previously typed commands
- man [*commandname*] gives you the documentation on that command
- Each command generally as a lot of options to modify its behavior which you can look up with man
- What you're trying to do in the command line is likely solved by someone of the internet so search away!
	- Usually better than using man to figure out how to do a particular task
	- Caveat: make sure you understand what each command does before typing it in (i.e. man it first!)

#### Some online resources

- Check out the two UNIX tutorials on the course webpage for a more in-depth guide: [https://sites.google.com/site/ay120fall2013/home](https://sites.google.com/site/ay120fall2013/home/tutorials-and-primers) /tutorials-and-primers
- Emacs cheet sheet for things you might want to do in emacs [http://www.rgrjr.com/emacs/emacs\\_cheat.html](http://www.rgrjr.com/emacs/emacs_cheat.html)
- Bonus: For those of you that think you have the hang of UNIX and want to learn some cool things you can do with the command line [http://www.commandlinefu.com/commands/brow](http://www.commandlinefu.com/commands/browse/sort-by-votes) se/sort-by-votes